Starting terminal session for interfacing with cluster

•Execute Xming to run in background. (This will allow graphical interfacing •Start putty

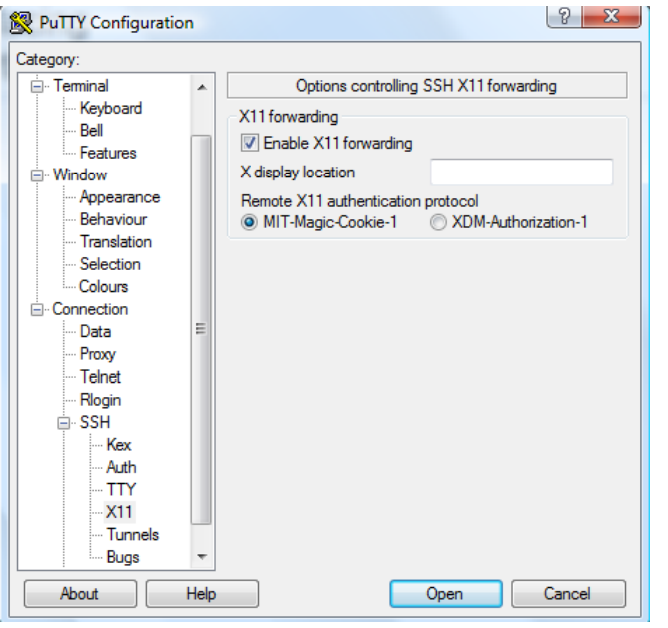

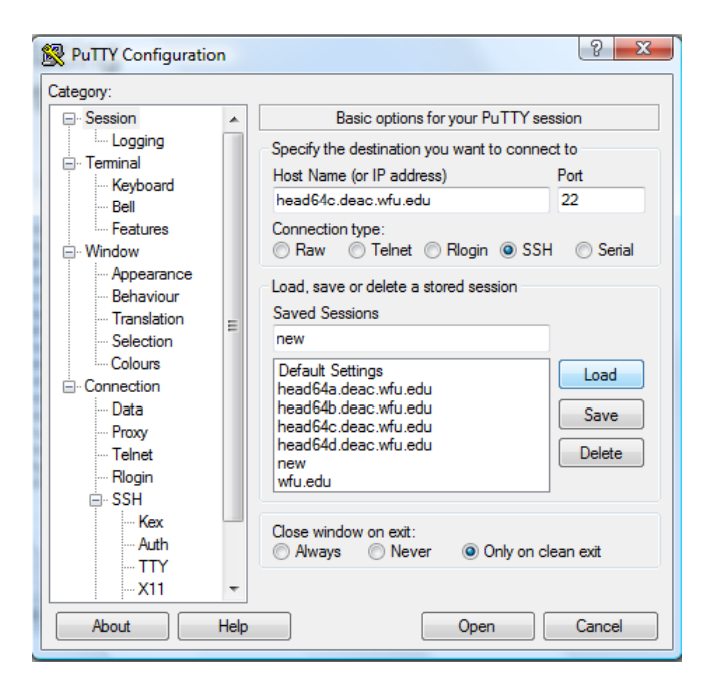

- •Set "enable X11 forwarding"
- $\bullet$ Save session
- •Load session
- •Open session

## LAPW calculations using WIEN2k code: http://www.wien2k.at/

In order to locating the code on the cluster, it is convenient to add the following to your .tcshrc and/or .cshrc file:

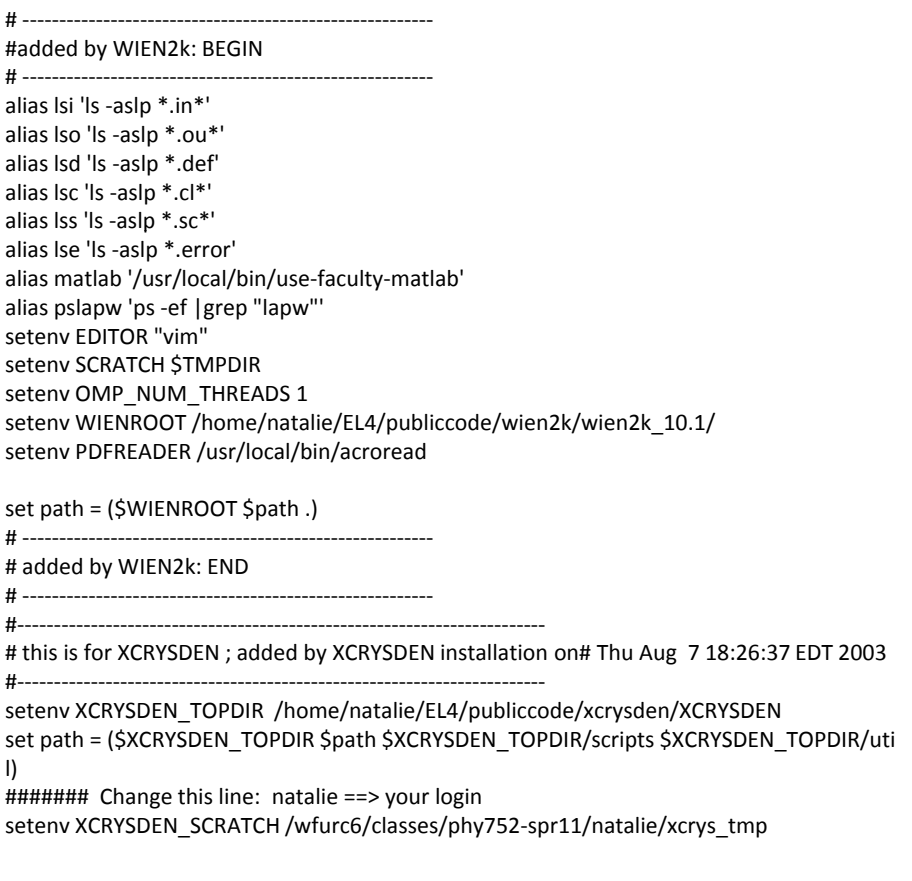

## Otherwise, you can try running: /home/natalie/EL4/publiccode/wien2k/wien2k\_10.1/userconfig

Example case of diamond:

Full example in the cluster directory:

/home/natalie/ForPHY752/examples/wien2k/diamond/diamond1

For running your example, you should create your own directory on the data disk:

/wfurc6/classes/phy752-spr11/[your login]/diamond

Additional steps:

•Run w2web (if this is the first time)

•Run mozilla on the cluster

•Type in the address of the w2web server (such as http://bc103bl05.deac.wfu.edu:7892)

•Login to w2web with your own name and password

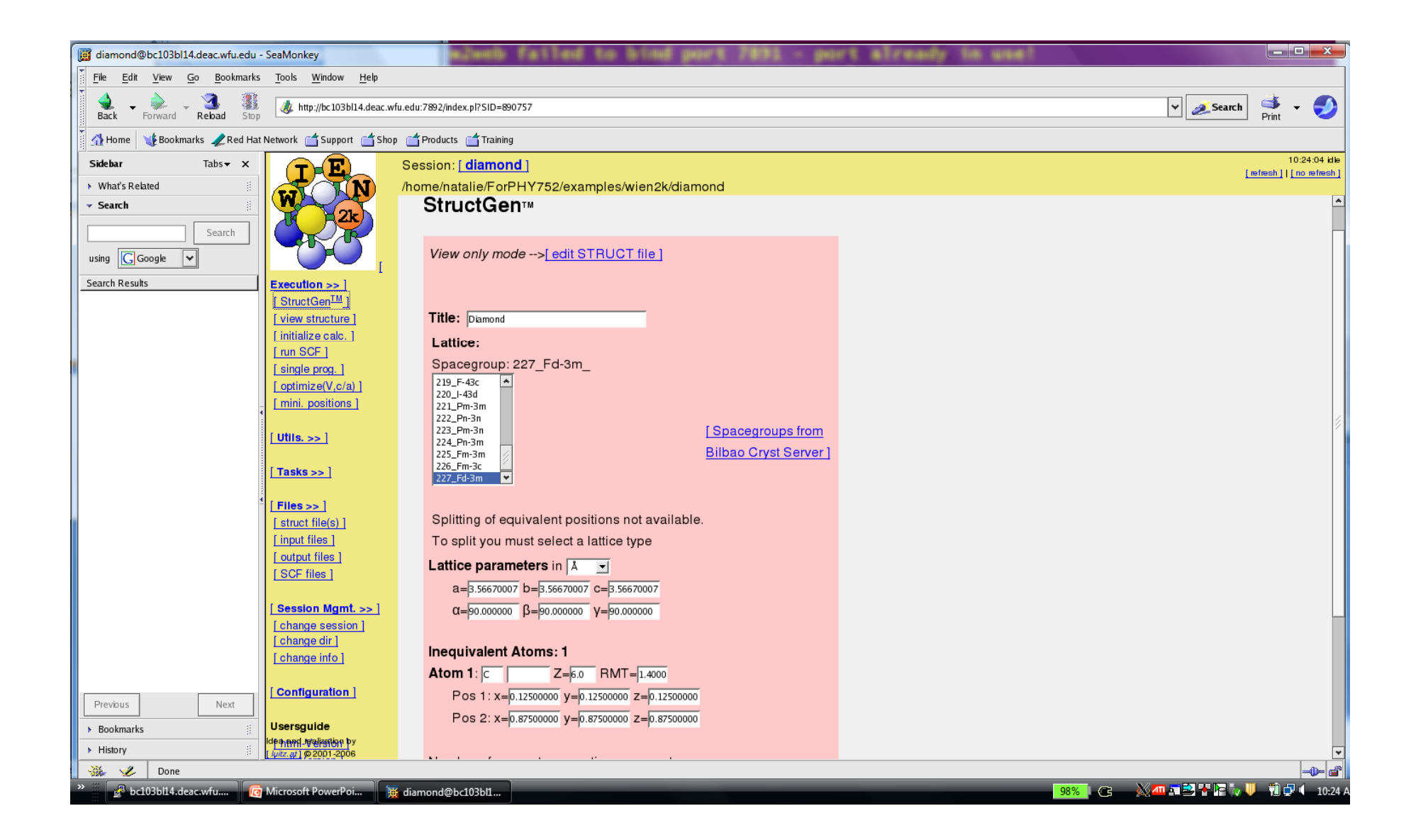

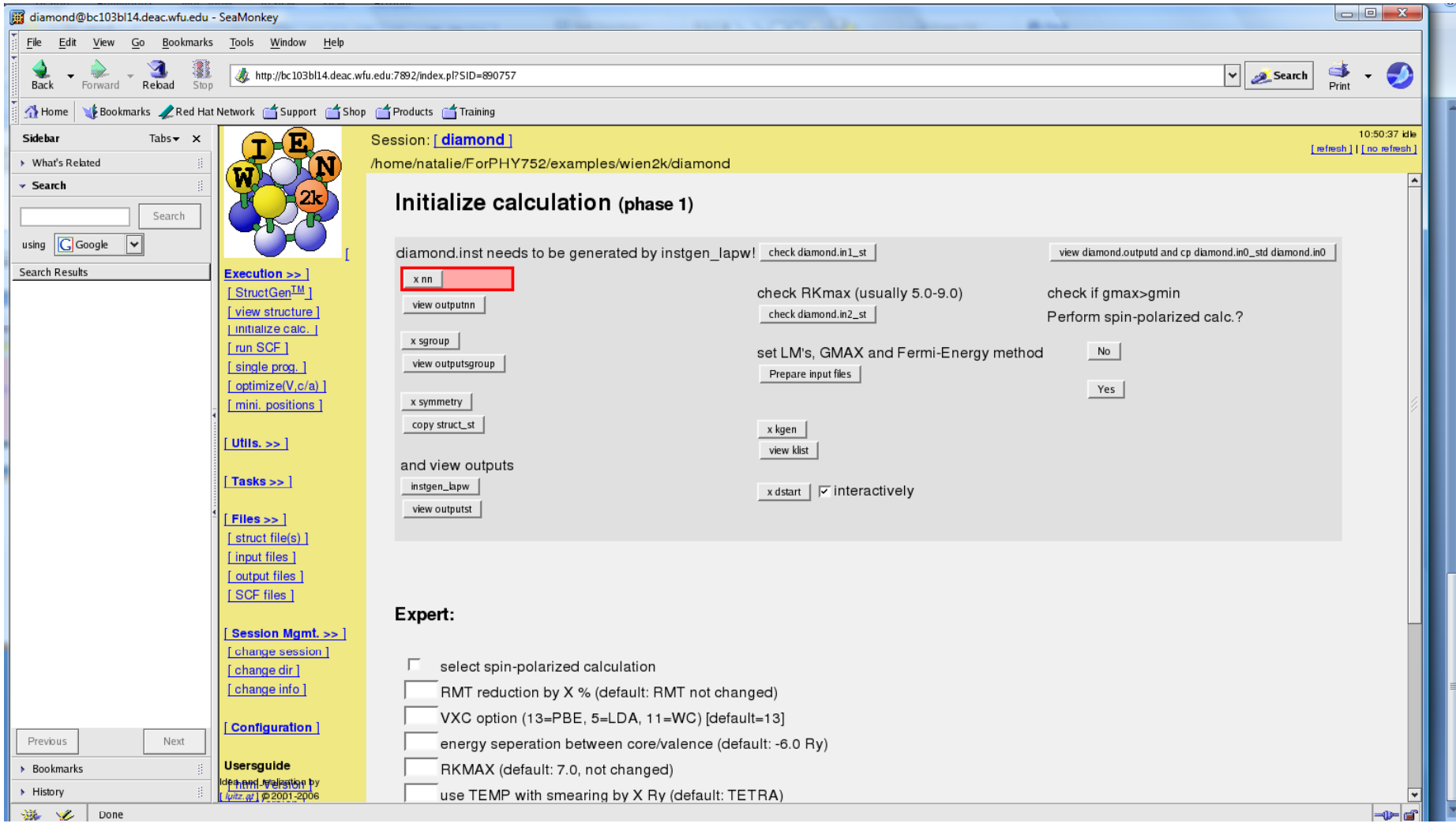

Output for lstart: (for C)

 $E-up(Ry)$   $E-dn(Ry)$  Occupancy q/sphere core-state 1S -19.895104 -19.895104 1.00 1.00 0.9999 T2S -1.001612 -1.001612 1.00 1.00 0.4608 F 2P\* -0.398288 -0.398288 0.50 0.50 0.4135 F 2P -0.398288 -0.398288 0.50 0.50 0.4135 F---------------------------------------------------------------------------------------Input for lapw1: diamond1.in1 WFFIL  $EF = 0.50000$  (WFFIL, WFPRI, ENFIL, SUPWF) 9.00 12 6 (R-MT\*K-MAX; MAX L IN WF, V-NMT 0.30 3 0 (GLOBAL E-PARAMETER WITH n OTHER CHOICES, global APW/LAPW) 0 -0.70 0.002 CONT 1 0 0.30 0.000 CONT 1 1 0.30 0.000 CONT 1 ----------------------------------------------------------------------------------------------------15.9 8.0 0.50 0.05 EMIN, NE, ESEPERMIN, ESEPER0 0 0 4 0 4 4 6 0 6 4 -3 2

K-VECTORS FROM UNIT:4 -12.9 2.5 21 emin/emax/nband Input for lapw2: diamond1.in2 TOT (TOT,FOR,QTL,EFG,FERMI) TETRA 0.000 (GAUSS,ROOT,TEMP,TETRA,ALL eval) 14.00 GMAXNOFILE FILE/NOFILE write recprlist FILE/NOFILE write recprlist

PBS script:

#!/bin/tcsh##PBS -l nodes=1:ppn=1:ethernet #PBS -l ncpus=1 #PBS -W group\_list=classes #PBS -j oe #PBS -m bea#PBS -M natalie@wfu.edu ← Change to your ID #PBS -l walltime=48:30:30#PBS -l cput=48:00:00 l #PBS -l mem=512mb#PBS -l pmem=512mb #PBS -q x86\_64 #echo 'hostname' `/bin/hostname` echo 'job directory' `pwd` #setenv TMPDIR /scratch/\$PBS\_JOBID echo 'Reset TMPDIR for this job to ' \$TMPDIR setenv SCRATCH \$TMPDIR setenv OMP\_NUM\_THREADS 1 cd \${PBS\_O\_WORKDIR}

```
run_lapw -ec 0.000001
```
Output:

>grep :ENE \*scf

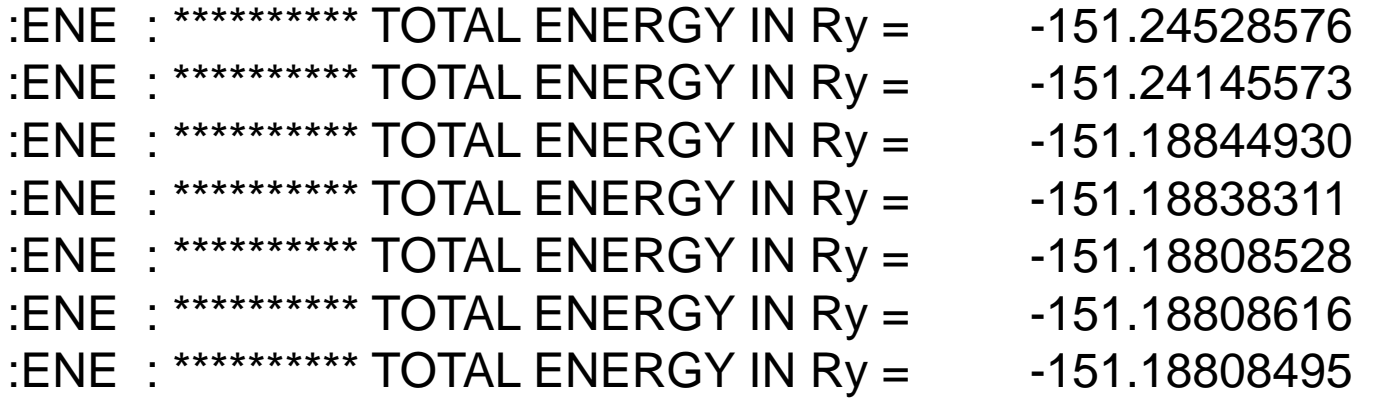

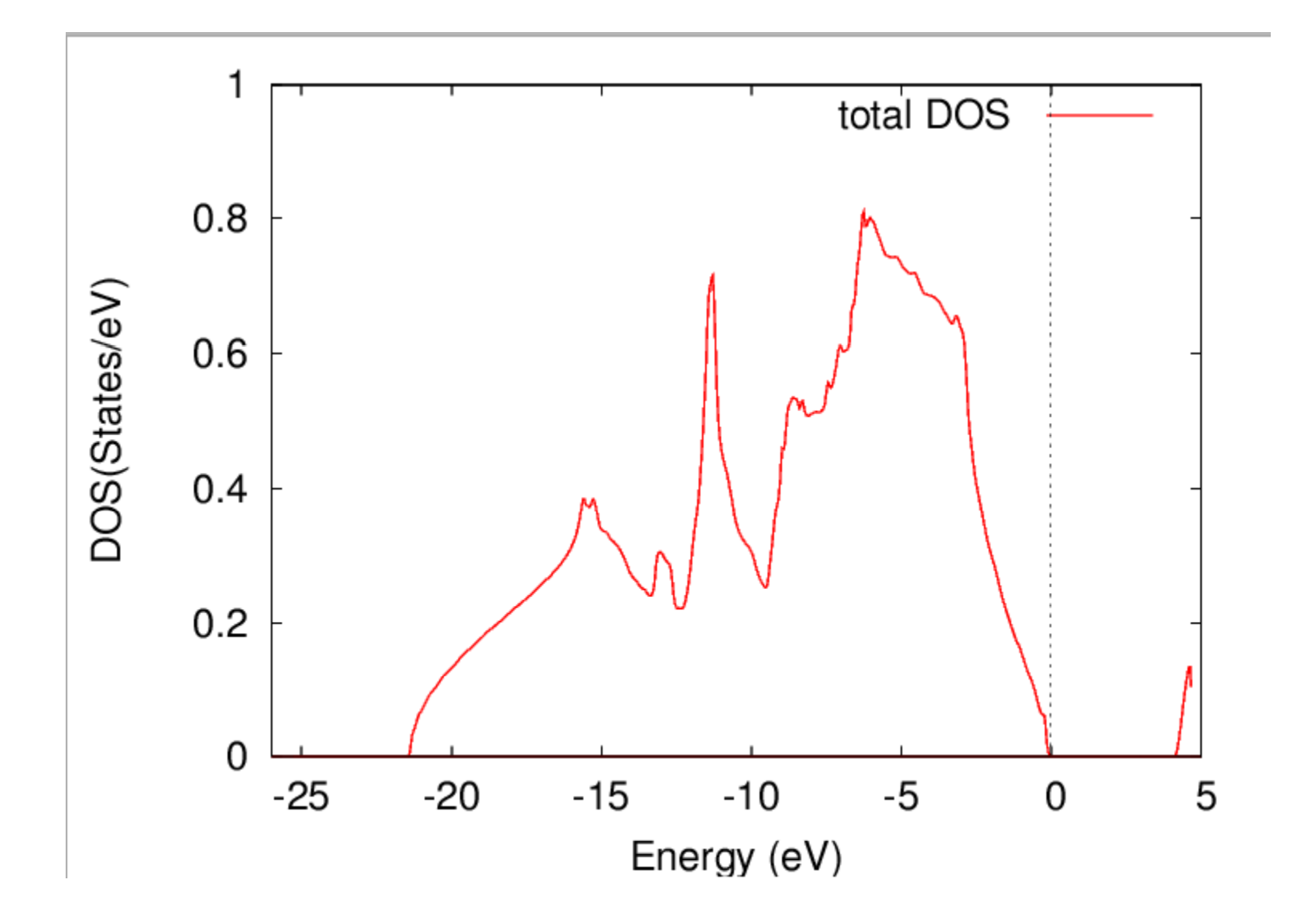